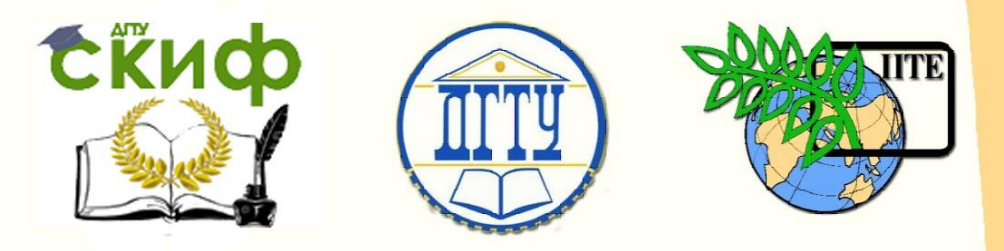

### ДОНСКОЙ ГОСУДАРСТВЕННЫЙ ТЕХНИЧЕСКИЙ УНИВЕРСИТЕТ

## УПРАВЛЕНИЕ ЦИФРОВЫХ ОБРАЗОВАТЕЛЬНЫХ ТЕХНОЛОГИЙ

Кафедра «Физика»

# **Виртуальный практикум**

Лабораторная работа № 15-В

Распределение Больцмана. Опыт Перрена

## Авторы

Жданова Т.П. Кудря А.П. Лемешко Г.Ф. Егорова С.И.

Ростов-на-Дону, 2022

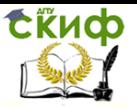

## **Аннотация**

 Данная работа содержит краткое изложение теории распределения Больцмана, а также описание опыта Перрена по определению постоянной Авогадро.

 Виртуальный практикум содержит компьютерную модель моделирования на ЭВМ опыта Перрена по определению постоянной Авогадро.

 Методические указания предназначены для организации самостоятельной работы студентов при подготовке и проведении учебного виртуального эксперимента.

## **Авторы**

к.ф.-м.н., доцент кафедры «Физика» Жданова Т.П.

ст. преподаватель кафедры «Физика» Кудря А.П.

к.ф.-м.н., доцент кафедры «Физика» Лемешко Г.Ф.

профессор кафедры «Физика» Егорова С.И.

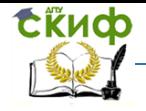

## **Оглавление**

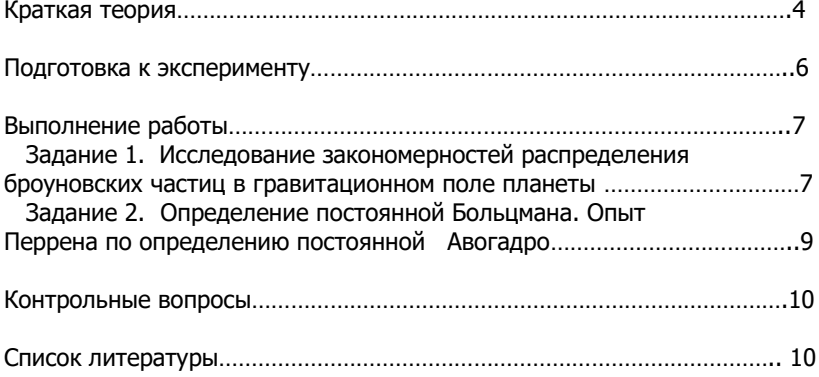

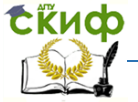

Цель работы: моделирование на ЭВМ опыта Перрена по определению постоянной Авогадро.

#### Краткая теория

► Впервые атмосферное давление измерил в 1643 г. итальянский ученый Э.Торричелли с помощью изобретенного им ртутного барометра (рис.1). Стеклянная трубка, закрытая с одного конца, заполнялась ртутью и опускалась свободным концом в чашку с ртутью. Часть ртути выливалось, а другая часть высотой примерно 76 см оставалась в трубке. По закону сообщающихся сосудов (трубка и чашка представляют собой сообщающиеся сосуды), атмосферное давление равно давлению ртутного столба высотой *h* в трубке:

$$
P = \rho g h \tag{1}
$$

 Многократно повторяя опыт, Э.Торричелли заметил колебание высоты ртутного столба, указывающее на колебания атмосферного давления, связанного с состоянием атмосферы, например, с погодой. За нормальное давление было принято среднее из большого числа наблюдений давлений при 0°С на уровне моря. Оно оказалось равным 760 мм ртутного столба (в международной системе единиц это соответствует  $P_0 = 1,033 \cdot 10^5 \, \text{Ta}$ ).

> В 1676 году французский священник Э.Мариотт получил приближенную барометрическую формулу (зависимость атмосферного давления от высоты), а через десять лет ее вывел в окончательном виде английский астроном Эдмунд Галлей:

 $P$ ис. 1

$$
P = P_0 e^{-\frac{Mgh}{RT}},
$$
 (2)

где  $\,P_{0}\,$  - атмосферное давление на уровне моря;  $\,M\,$  - молярная масса воздуха; *R* – универсальная газовая постоянная; *T* – абсолютная температура.

Используя уравнение состояния идеального газа (  $P=nkT$  ), австрийский теоретик Людвиг Больцман из формулы (2) получил *распределение концентрации* частиц в гравитационном поле:

$$
n = n_0 e^{-\frac{Mgh}{RT}} \t{3}
$$

где: *n* - концентрация частиц на высоте *h* , <sup>0</sup> *n* - концентрация частиц на высоте  $h = 0$ .

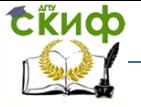

Учитывая, что  $R = k N$ <sub>д</sub> и *A*  $m = \frac{M}{M}$ *N*  $=\frac{M}{M}$ , где *m* - масса одной частицы,

 $k$  - постоянная Больцмана,  $\,N_{_A}\,$  - постоянная Авогадро, получаем *распределение* Больцмана в виде:

$$
n = n_0 e^{-\frac{mgh}{kT}}.
$$
 (4)

 ► Распределение Больцмана оказалось справедливым для любых частиц, находящихся в силовом потенциальном поле. Проверка универсальности (4) была выполнена в 1909 году французским ученым Жаком Перреном, который применил его для взвешенных в жидкости частиц гуммигута (сгущенный млечный сок, получаемый из надрезов в коре некоторых видов деревьев) для определения постоянной Авогадро. Применяя многократно метод центрофугирования, Перрен приготовил эмульсию из практически однородных шариков гуммигута, радиусами в несколько десятых долей микрона. Принимая участие в броуновском движении, такие частицы распределялись по высоте в соответствии с распределением Больцмана. Частицы рассматривались в микроскоп с малой глубиной поля зрения. Идея опыта заключалась в подсчете количества броуновских частиц на различной глубине эмульсии и вычислению постоянной Больцмана по формуле, вытекающей из распределения Больцмана (4):

$$
k = \frac{mgh}{T\ln(n_0/n)}.
$$
 (5)

 Разделив универсальную газовую постоянную на постоянную Больцмана, Перрен получил постоянную Авогадро:

$$
N_A = \frac{R}{k},\tag{6}
$$

где  $R = 8,31$  —  $\cancel{\text{A}$ ж  $= 8.31 \frac{A^{3/2}}{M(0.16 \cdot K)}$  $\overline{\overline{\phantom{a}}\cdot K}$  - универсальная газовая постоянная.

 Значения постоянной Авогадро, полученное Перреном, находились в хорошем согласии со значениями, полученными другими методами.

#### О программе

Программа знакомит с компьютерной моделью опыта Перрена по определению постоянной Авогадро.

Более подробная информация об опытах Перрена находится в файле «Broun». Кроме того, производя вариационный перебор параметров в (4), можно наблюдать за динамикой изменения концентрации молекул (частиц) в гравитационном поле.

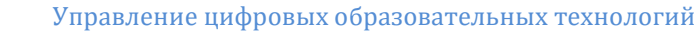

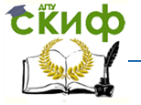

#### Подготовка к эксперименту

После загрузки программы на экране монитора появляется панель:

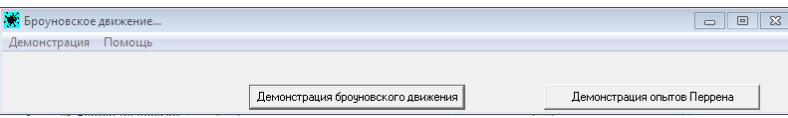

 Нажать клавишу «Демонстрация опытов Перрена». На экране появится панель, изображенная на рис.2.

 В левой верхней части расположено основное демонстрационное окно «Распределение частиц по высоте», позволяющее наблюдать за анимацией броуновских частиц в гравитационном поле. Под ним находится окно «Сечение на заданной высоте», являющееся усредненной «фотографией» частиц в срезе на высоте *h* относительно нулевого уровня ( *h* 0 ). Высоту в миллиметрах устанавливают движком  $\,{\cal{A}}$  , который перемещают мышью. Установленная высота и среднее число броуновских частиц на этой высоте инициируются в двух окошках, размещенных в правой нижней части панели.

Демонстрационные окна появляются после нажатия на клавиши «Применить» или «Активизировать». Вариационный перебор параметров осуществляется регуляторами «Ускорение свободного падения», «Температура» и «Масса частиц».

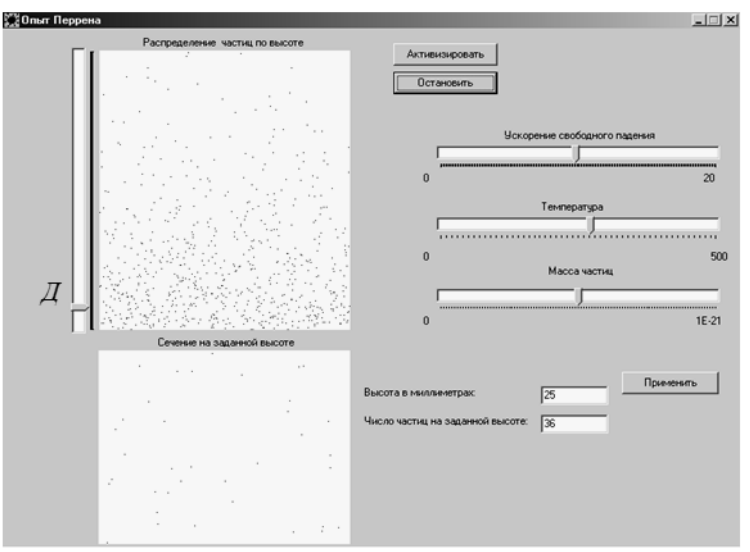

Рис.2

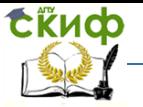

 Ввод новых параметров в ЭВМ происходит после нажатия на клавишу «Применить». Распределение броуновских частиц по высоте можно «сфотографировать» после нажатия на клавишу «Остановить». Восстанавливают анимацию броуновских частиц нажатием клавиши «Активизировать».

#### Выполнение работы

 **Измерив линейкой длину шкалы на панели, узнаем соответствие физической величины длине шкалы. Тогда устанавливая 1/4, 1/2, 3/4**   $\,$ <mark>шкалы, легко определить физическую величину (  $g$  ,  $\,T$  или  $\,m$  ).</mark>

**Задание 1**. Исследование закономерностей распределения броуновских частиц в гравитационном поле планеты

> Зависимость распределения частиц от ускорения свободного падения *g*

- 1. Установить движок *Д* (рис.2) на определенную высоту *h* .
- 2. Выбрать температуру  $T$  и массу частицы  $m$  . Занести в таблицу 1.
- 3. Последовательно с помощью линейки устанавливать  $g = 5$  м/с<sup>2</sup>, 10 м/с<sup>2</sup>,  $15$  м/ $c^2$ ,  $20$  м/ $c^2$ , нажимая каждый раз на клавишу «Применить». Число частиц *n* на данной высоте инициируется в окошке в правой нижней части панели.
- 4. Проанализировать результат. Сделать вывод.

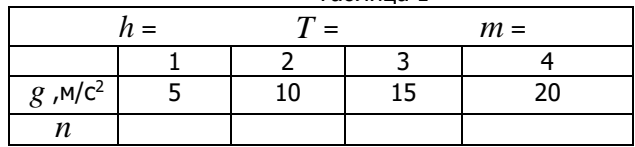

Таблица 1

Зависимость распределения частиц от температуры

- 1. Установить движок  $\overline{\mathcal{A}}$  (рис.2) на определенную высоту  $\,h$ .
- 2. Выбрать ускорение свободного падения *g* и массу частицы *m* . Занести в таблицу 2.
- 3. Последовательно с помощью линейки устанавливать температуру  $T$  =125 K, 250 K, 250 K, 500 K, нажимая каждый раз на клавишу «Применить». Число частиц *n* на данной высоте инициируется в окошке в правой нижней части панели.
- 4. Проанализировать результат. Сделать вывод.

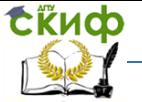

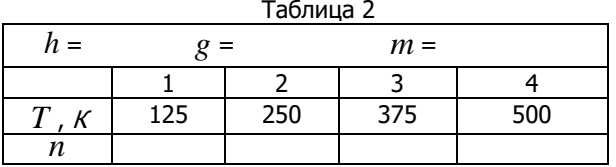

#### Зависимость распределения частиц от их массы

- 1. Установить движок  $\overline{\mathcal{A}}$  (рис.2) на определенную высоту  $\,h$ .
- 2. Выбрать ускорение свободного падения *g* и температуру *T* . Занести в таблицу 3.
- 3. Последовательно с помощью линейки устанавливать массу *m* = (0,25; 0,5; 0,75; 1,0)·10-20 кг, нажимая каждый раз на клавишу «Применить». Число частиц *n* на данной высоте инициируется в окошке в правой нижней части панели.
- 4. Проанализировать результат. Сделать вывод.

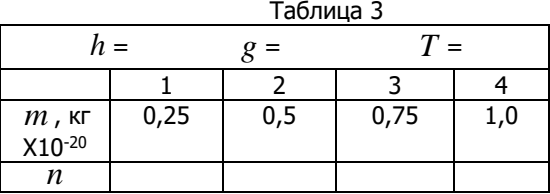

#### Зависимость распределения частиц от высоты

- 1. Выбрать ускорение свободного падения  $g$ , температуру  $T$  и массу  $m$ . Занести в таблицу 4.
- 2. Последовательно с помощью движка *Д* (рис.2) увеличивать высоту *h* , нажимая каждый раз на клавишу «Применить». Число частиц *n* на данной высоте инициируется в окошке в правой нижней части панели.
- 3. Пункт 2 повторить 10 раз.
- 4. Построить график зависимости *n* ( *h* ).
- 5. Проанализировать результат. Сделать вывод.

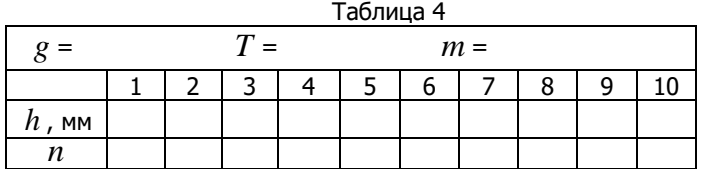

**Задание 2**. Определение постоянной Больцмана. Опыт Перрена по определению постоянной Авогадро

- 1. Установить определенные значения температуры *T* и массы *m* броуновских частиц. Выбрать  $g = 10 \,$  м/c<sup>2</sup> (середина шкалы). Занести в таблицу 5.
- 2. Установить движок  $\not\!\! A$  (рис.2) на высоте  $h\!=\!0$  .
- 3. Измерить концентрацию частиц  $n_{\scriptscriptstyle 0}$  на высоте  $\,h\!=\!0\,$ , нажав клавишу «Применить».
- 4. Установить движок *Д* на некоторой высоте *h* .
- 5. Измерить концентрацию частиц *n* на данной высоте, нажав клавишу «Применить».
- 6. По формуле (5) вычислить постоянную Больцмана *k* .
- 7. Пункты 4-6 повторить для пяти значений *h* .
- 8. Вычислить среднее значение постоянной Больцмана  $\,< k > .$
- 9. Вычислить абсолютную погрешность  $\Delta k_{i}^{\phantom{\dag}}$  каждого измерения и среднюю абсолютную погрешность  $<\!\Delta k>$  .
- 10. Вычислить относительную погрешность измерений  $\,\delta k\,$  по формуле:

$$
\delta k = \frac{<\Delta k>}{}100\%
$$

- 11. Результаты измерений и вычислений занести в таблицу 5.
- 12. Сравнить  $\,< k >$  с табличным значением постоянной Больцмана  $\,k_{_{m a \acute{b}n}}\,$ по формуле:

$$
\delta k = \frac{|\langle k \rangle - k_{\text{max}}|}{k_{\text{max}}} 100\%, \text{ rge } k_{\text{max}} = 1,38 \cdot 10^{23} \text{ kpc } K.
$$

13. По среднему значению постоянной Больцмана  $\kappa < k > 0$  по формуле (6) вычислить среднее значение постоянной  $\langle N_A \rangle$ .

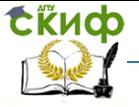

14. Сравнить ее с табличным значением (  $N^{\,}_{A, m a \acute{\rm o} \bar{\rm n}}$   $= 6,02 \!\cdot\! 10^{23}$ 1 /  $m o$ ль ) по формуле:

$$
\delta N_{\scriptscriptstyle{A}} = \frac{\left| - N_{\scriptscriptstyle{A},\text{ma\~{o}},1}}\right|}{N_{\scriptscriptstyle{A},\text{ma\~{o}},1}} 100\% \ .
$$

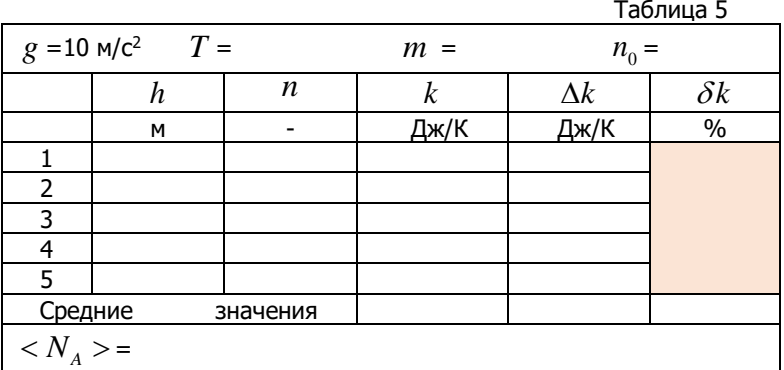

15. Проанализировать результат. Сделать вывод.

#### Контрольные вопросы

- 1. В чём заключается опыт Торричелли?
- 2. Записать формулу зависимости давления от высоты.
- 3. Записать барометрическую формулу.
- 4. Записать формулу распределения Больцмана.
- 5. В чём заключается опыт Перрена?

#### Литература

- 1. Савельев И.В. Курс физики Т.2. М: Наука, 2005.
- 2. Трофимова Т.И. Курс физики. М: Высшая школа, 2019.